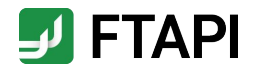

# Quick start guide for users

FTAPI SecuRooms

### **Description**

FTAPI SecuRooms enable secure and easy file sharing

- **FTAPI SecuRooms =** virtual data rooms, to store and share  $\bullet$ files from anywhere, securely and easily
- For **large files** up to 100 GB  $\bullet$
- All data saved in the data rooms are **encrypted**   $\bullet$ automatically
- $\bullet$ FTAPI SecuRooms can be operated on any device with a browser; **no installation is necessary**
- FTAPI SecuRooms is **optimised** for all devices, including  $\bullet$ **tablet screen size**

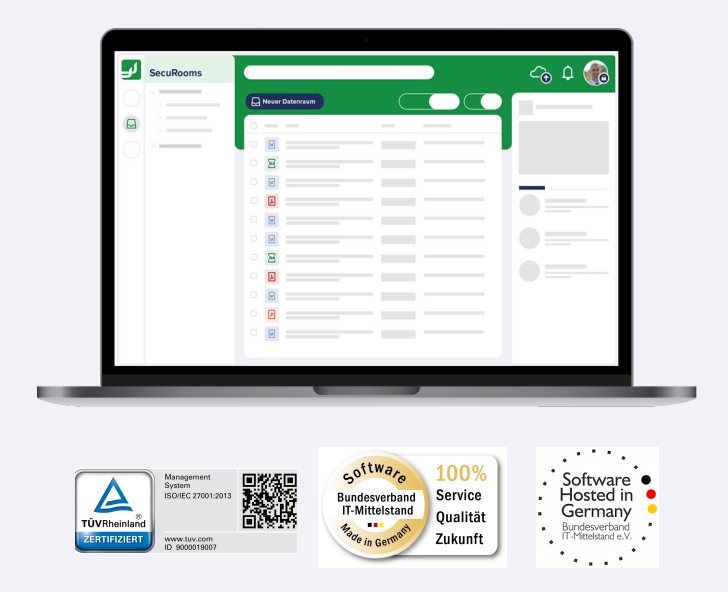

### Data rooms, folders & files

Overview of user interface

1. **List of all data rooms** to which you have access, in alphabetical order

2. **Sub-folder** of a data room; folder view = expandable/ collapsible

3. **List of all files** in the data room, in alphabetical order, with the option to sort in ascending or descending order, by name, file size or date of last edit

4. Option to **expand/collapse**  page menu

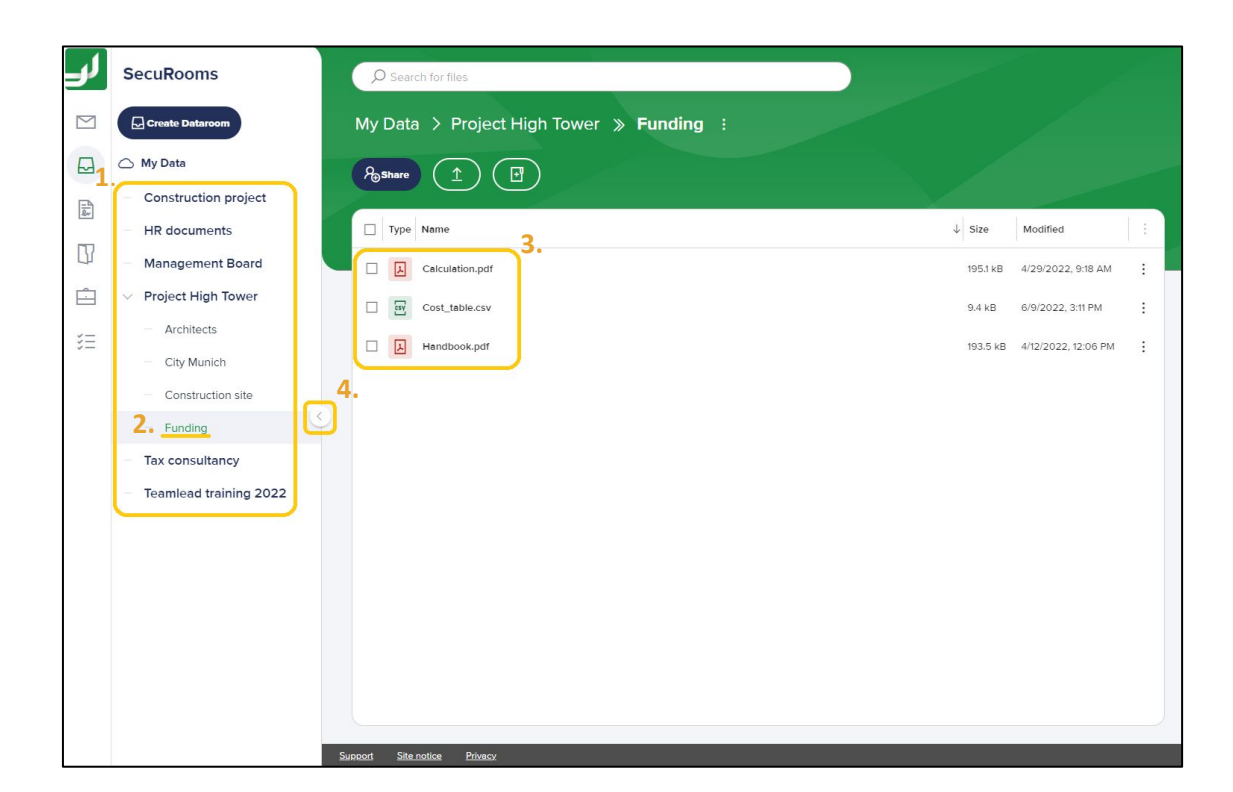

### Navigating the data room

Folder structure and navigation within the data room

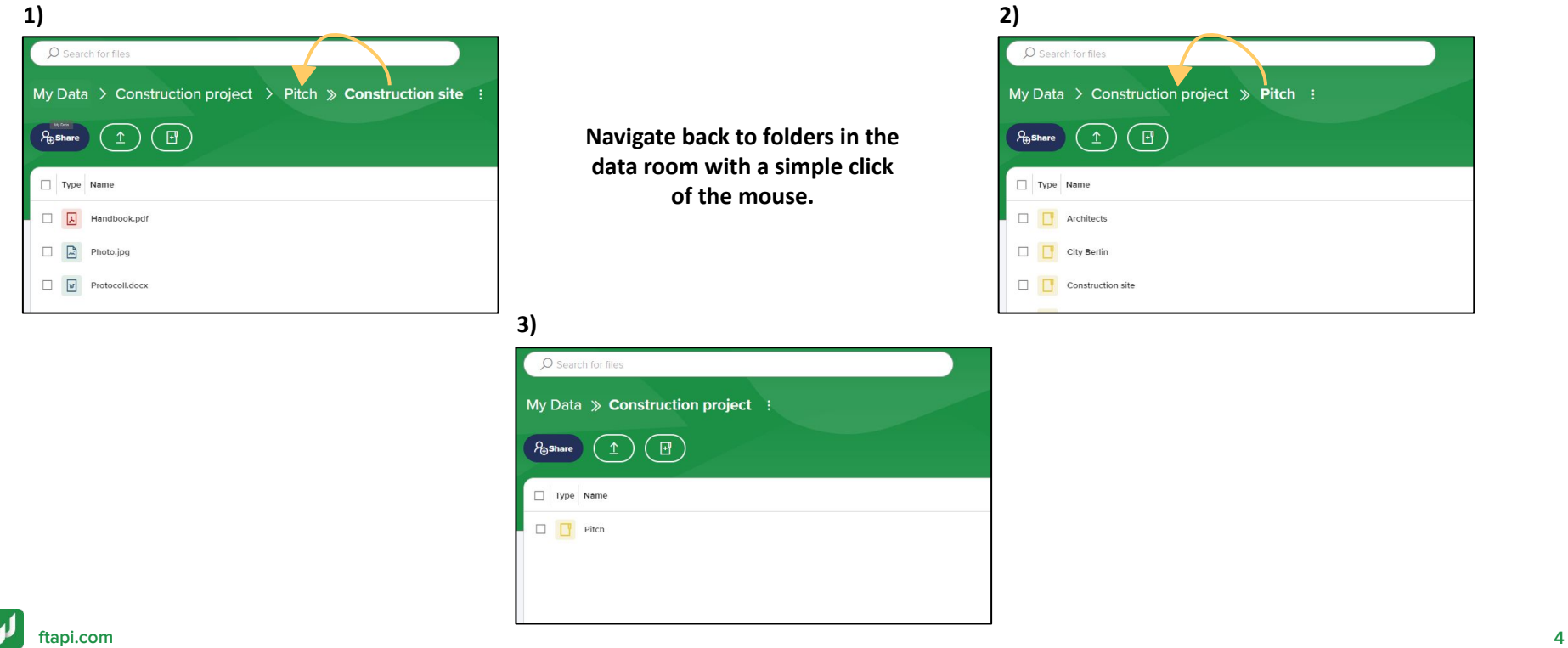

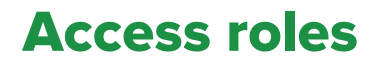

#### Data room permissions

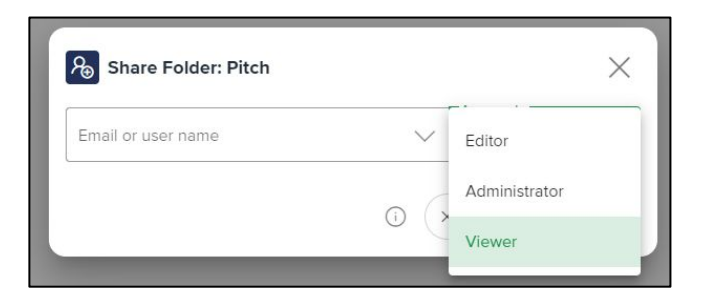

- Data room permissions for individuals are controlled via access roles. Each access role features **explicit permissions** (see right)
- The access role is assigned upon sharing of the data room
- Your data room access role can be **modified or removed** by individuals with an 'Administrator' access role
- **Viewer: Download file**
- **Editor:** Download file, upload file, move file, delete file, create folder, delete folder
- **Administrator:** Download file, upload file, move file, delete file, create folder, delete folder, delete data room, modify data room permissions of other individuals, withdraw data room access from other individuals

### Manage data room

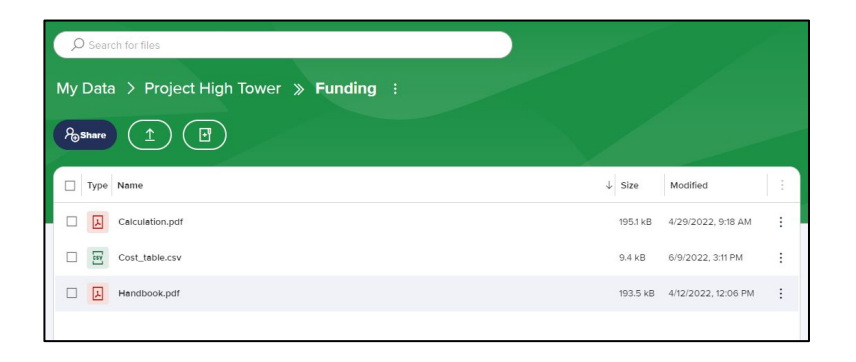

#### **Key: Key:**

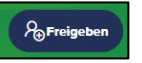

- $\mathcal{R}_{\text{a}}$ Freigeben = Share data room with other individuals \*\*
	- - $=$  Upload file(s)\*\*\*

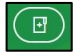

**[ftapi.com](http://www.ftapi.com)**

= Create folder

## Manage files

Key for available actions\* Key for available actions\*

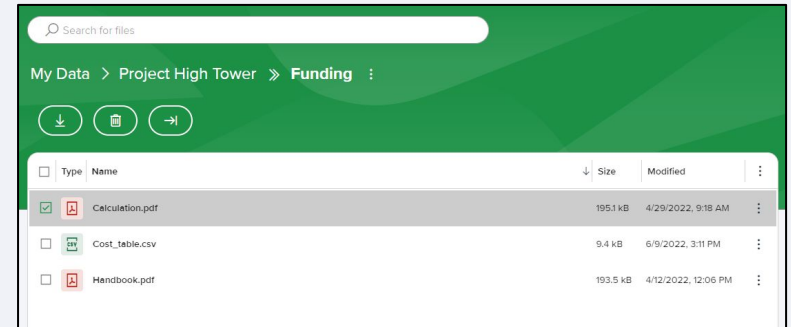

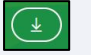

= Download file(s)

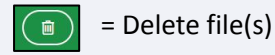

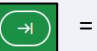

= Move file(s)

\*Available actions may vary, depending on the data room access role.

\*\*Action globally available to users, if activated by Admin for that purpose.

\*\*\*Files can also be uploaded to the data room using the 'Drag and Drop' function.

### Manage data room

#### Data room context menu expansion of the context menu File context menu

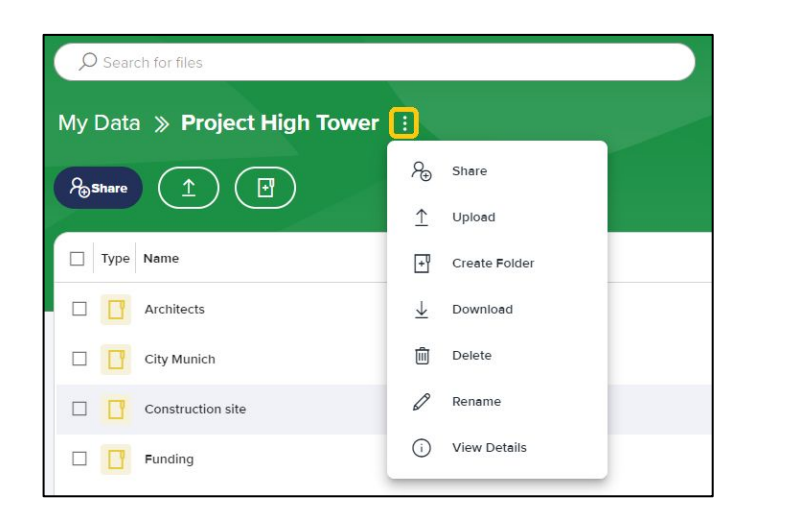

- The context menu allows you to perform all standard actions and the following **advanced actions** in the data room:
	- Delete data room (including all files)
	- Download data room (all files)

## Manage files

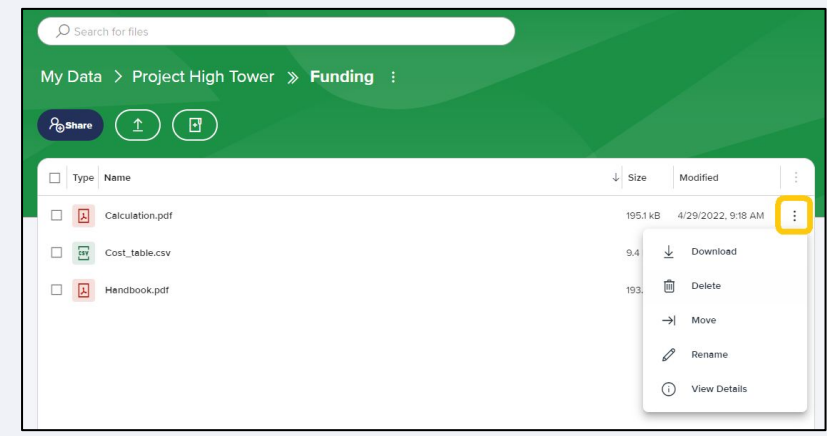

▪ For files, the option is also available to perform actions using the context menu

**[ftapi.com](http://www.ftapi.com) 7**

## Logging out & memory usage

Log out securely and easily and keep the overview

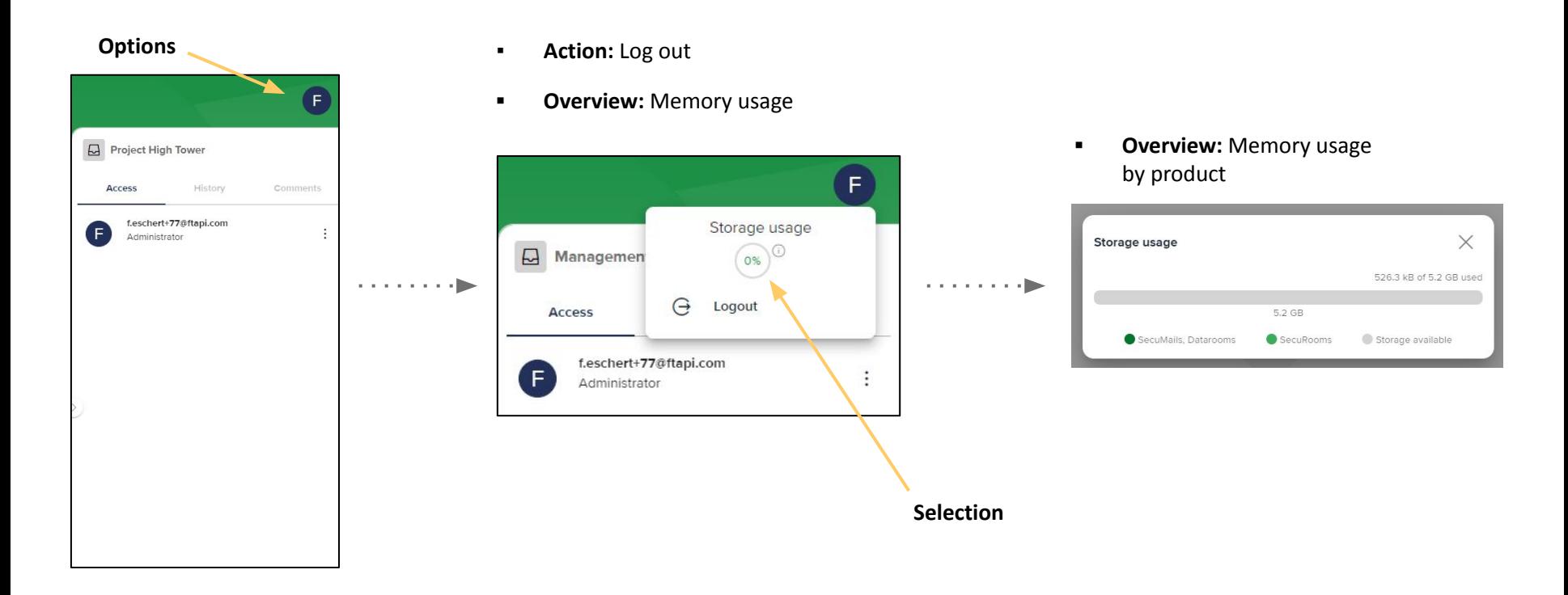